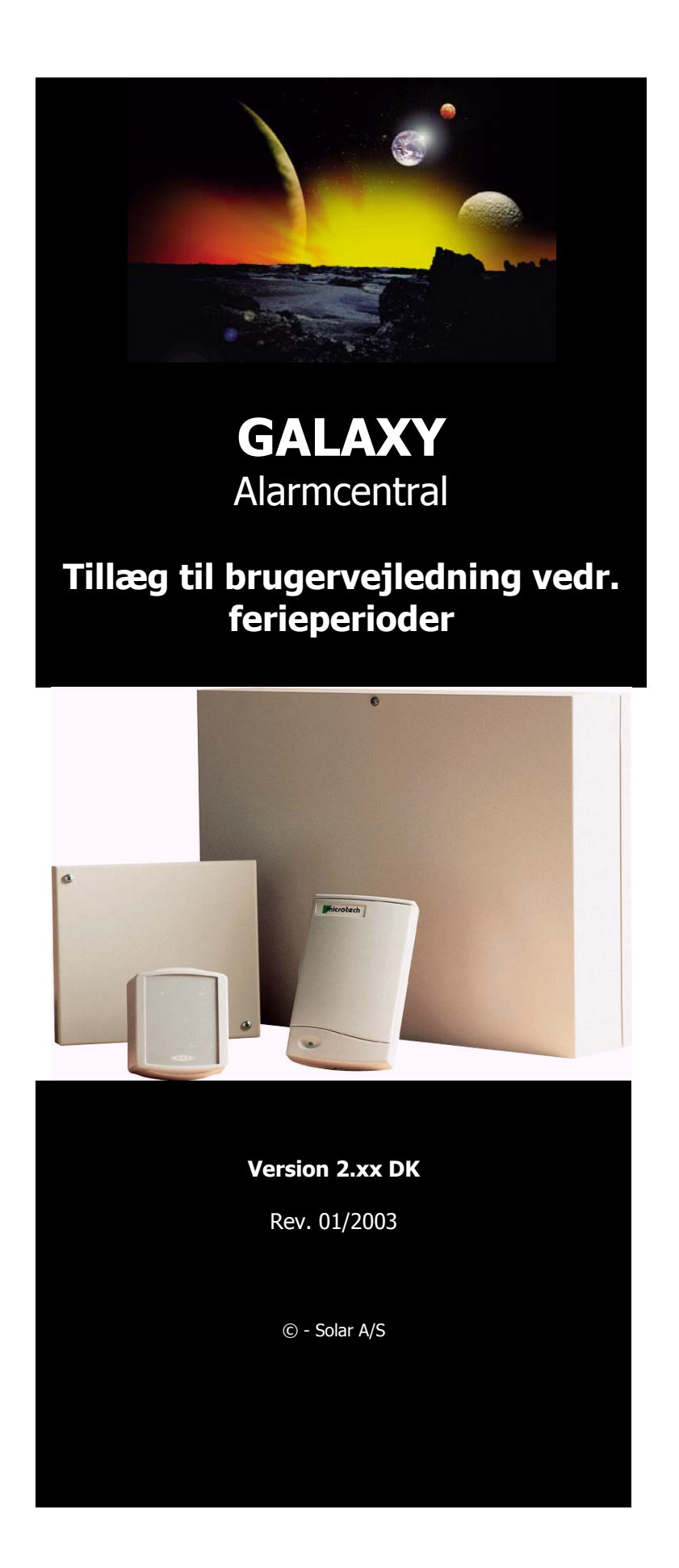

## **Programmering af ferieperioder på Galaxy centralen.**

Enhver bruger med adgang til menupunkt 45 (niveau 6) kan lave/ændre ferieperioder på Galaxy 60, 128, 500 og 504.

Kun Tekniker koden kan lave/ændre ferieperioder på en Galaxy 512

For at lave en ferieperiode skal der programmeres datoer (start og slutdato) samt hvilke grupper der skal påvirkes af ferieperioden

For at programmere en ferieperiode på Galaxy centralen via betjeningsenheden skal følgende gøres:

- Indtast Chefkode (eller brugerkode med niveau 6) + **ENT**
- Indtast  $45 + ENT$  (45 = Timerkontrol)
- Indtast  $2 + ENT$  (45.2 = Feriedage)

## **Dato:**

- Tast **ENT** for at tildele/ændre datoer  $(45.2.1 =$  Ændre dato)
- På displayet står følgende:

```
Start: >**:**
Slut: **:**
```
Pilen ud for stjernerne indikere hvilken position der kan programmeres. Tast **ENT** og displayet viser **>DD:MM<**, indtast nu dato og måned efterfulgt af **ENT** for start af ferieperiode.

Med **#** tasten skiftes der til slutdato og samme procedure udføres som nævnt ovenfor. **\*** tasten anvendes til at slette en dato.

Ved endt dato programmering tastes **ESC**.

## **Grupper:**

- Indtast  $2 + ENT$  (45.2.1 = Tildel grupper)
- På displayet står følgende: **Status: A 12345678 Fl.Grp. JJJNNJN**

Der bladres mellem gruppe blokkene A, B, C & D med piletasterne (A & B tasterne). Numrene på de grupper der ønskes lagt ind under ferieperioden indtastes. Ved endt programmering tastes **ENT** og efterfølgende tastes **ESC** indtil banneret atter vises i displayet.

Mvh. Solar Sikring